# Logiciel de configuration Advantys

Guide de démarrage rapide pour les utilisateurs Advantys

**Schneider** 

05/2012

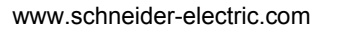

Le présent document comprend des descriptions générales et/ou des caractéristiques techniques générales sur la performance des produits auxquels il se réfère. Le présent document ne peut être utilisé pour déterminer l'aptitude ou la fiabilité de ces produits pour des applications utilisateur spécifiques et n'est pas destiné à se substituer à cette détermination. Il appartient à chaque utilisateur ou intégrateur de réaliser, sous sa propre responsabilité, l'analyse de risques complète et appropriée, d'évaluer et tester les produits dans le contexte de leur l'application ou utilisation spécifique. Ni la société Schneider Electric, ni aucune de ses filiales ou sociétés dans lesquelles elle détient une participation, ne peut être tenue pour responsable de la mauvaise utilisation de l'information contenue dans le présent document. Si vous souhaitez nous faire part de vos suggestions en vue d'améliorer ou de modifier ce document, ou si vous avez détecté des erreurs dans le contenu de cette publication, veuillez nous contacter.

Aucune partie de ce document ne peut être reproduite de quelque forme ou par quelque moyen que ce soit, électronique ou mécanique, y compris par photocopie, sans l'autorisation écrite expresse de Schneider Electric.

Toutes les réglementations en matière de sécurité locales, régionales et nationales doivent être respectées lors de l'installation et de l'utilisation de ce produit. Pour des raisons de sécurité et afin de garantir la conformité aux données système documentées, seul le fabricant est habilité à effectuer des réparations sur les composants.

Lorsque des équipements sont utilisés pour des applications présentant des exigences de sécurité techniques, suivez les instructions appropriées.

La non-utilisation du logiciel Schneider Electric ou d'un logiciel approuvé avec nos produits peut entraîner des blessures, des dommages ou un fonctionnement incorrect.

Le non-respect de cette consigne peut entraîner des lésions corporelles ou des dommages matériels.

© 2012 Schneider Electric. Tous droits réservés.

# **Table des matières**

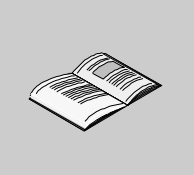

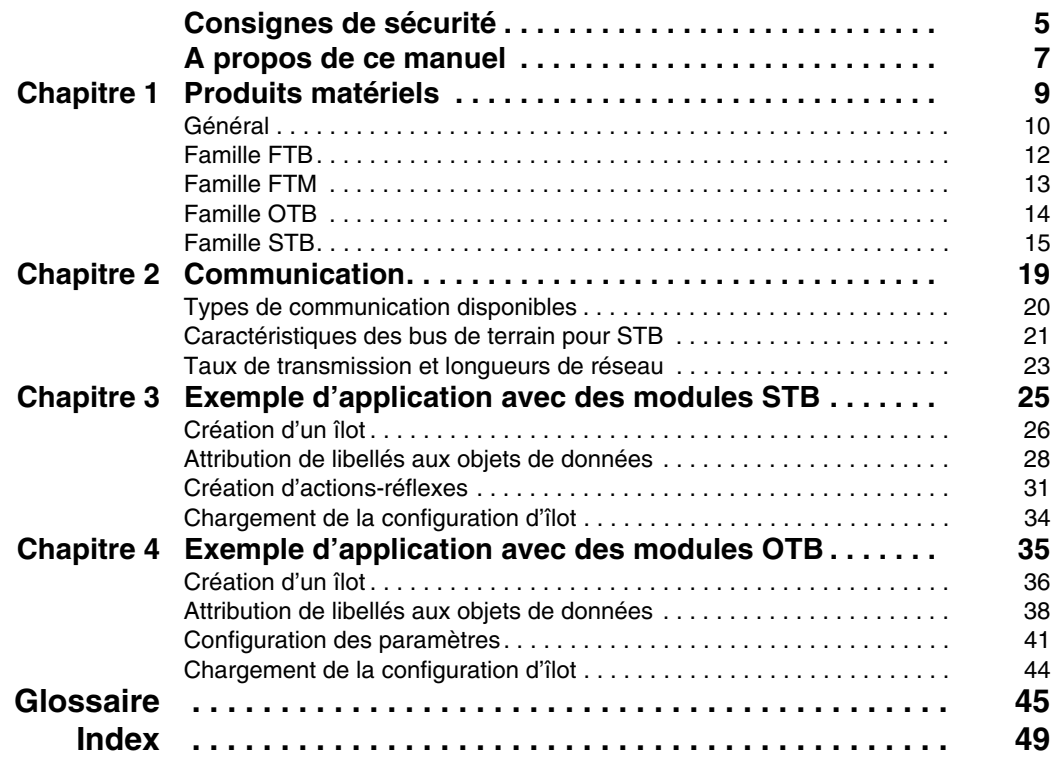

# <span id="page-4-0"></span>**Consignes de sécurité**

![](_page_4_Picture_1.jpeg)

### **Informations importantes**

**AVIS**

Lisez attentivement ces instructions et examinez le matériel pour vous familiariser avec l'appareil avant de tenter de l'installer, de le faire fonctionner ou d'assurer sa maintenance. Les messages spéciaux suivants que vous trouverez dans cette documentation ou sur l'appareil ont pour but de vous mettre en garde contre des risques potentiels ou d'attirer votre attention sur des informations qui clarifient ou simplifient une procédure.

![](_page_4_Picture_5.jpeg)

L'apposition de ce symbole à un panneau de sécurité Danger ou Avertissement signale un risque électrique pouvant entraîner des lésions corporelles en cas de non-respect des consignes.

![](_page_4_Picture_7.jpeg)

Ce symbole est le symbole d'alerte de sécurité. Il vous avertit d'un risque de blessures corporelles. Respectez scrupuleusement les consignes de sécurité associées à ce symbole pour éviter de vous blesser ou de mettre votre vie en danger.

# **A DANGER**

**DANGER** indique une situation immédiatement dangeureuse qui, si elle n'est pas évitée, entraînera la mort ou des blessures graves.

# A AVERTISSEMENT

**AVERTISSEMENT** indique une situation potentiellement dangeureuse et susceptible d'entraîner la mort ou des blessures graves.

# A ATTENTION

L'indication ATTENTION signale une situation potentiellement dangereuse et susceptible d'entraîner des blessures d'ampleur mineure à modérée.

# **ATTENTION**

L'indication ATTENTION, utilisée sans le symbole d'alerte de sécurité, signale une situation potentiellement dangereuse et susceptible d'entraîner des dommages aux équipements.

#### **REMARQUE IMPORTANTE**

L'installation, l'utilisation, la réparation et la maintenance des équipements électriques doivent être assurées par du personnel qualifié uniquement. Schneider Electric décline toute responsabilité quant aux conséquences de l'utilisation de cet appareil.

Une personne qualifiée est une personne disposant de compétences et de connaissances dans le domaine de la construction et du fonctionnement des équipements électriques et installations et ayant bénéficié d'une formation de sécurité afin de reconnaître et d'éviter les risques encourus.

## <span id="page-6-0"></span>**A propos de ce manuel**

![](_page_6_Picture_1.jpeg)

## **Présentation**

#### **Objectif du document**

Ce document fournit les informations et instructions de base nécessaires à la configuration et à l'utilisation du logiciel de configuration Advantys.

#### **Champ d'application**

Cette documentation est applicable au logiciel de configuration Advantys 4.5 et ultérieur.

#### **Document à consulter**

![](_page_6_Picture_111.jpeg)

![](_page_7_Picture_43.jpeg)

Vous pouvez télécharger ces publications et autres informations techniques depuis notre site web à l'adresse : www.schneider-electric.com.

#### **Commentaires utilisateur**

Envoyez vos commentaires à l'adresse e-mail techpub@schneider-electric.com

# <span id="page-8-0"></span>**Produits matériels**

# **1**

#### **Introduction**

Ce chapitre donne une vue générale des différents produits matériels pouvant être utilisés en association avec le logiciel de configuration Advantys.

#### **Contenu de ce chapitre**

Ce chapitre contient les sujets suivants :

![](_page_8_Picture_58.jpeg)

## <span id="page-9-1"></span><span id="page-9-0"></span>**Général**

#### **Introduction**

Le logiciel de configuration Advantys peut être utilisé pour représenter l'architecture d'îlots constituée de modules Advantys. Un îlot est un ensemble d'Entrées/Sorties distribuées et de modules de communication de bus d'îlot fonctionnant ensemble comme un nœud sur un bus terrain. Selon la famille de produits, il est possible ou nécessaire d'ajouter des modules de distribution d'alimentation et d'extension.

#### **Description d'îlot**

<span id="page-9-3"></span>Dans le logiciel de configuration Advantys, il existe une distinction entre un îlot physique dans le monde réel et un îlot logique dans le contexte du logiciel.

Les modules et appareils Advantys montés constituent l'îlot physique qui peut être modélisé par le logiciel de configuration Advantys. Ce modèle logiciel est appelé îlot logique. C'est un fichier contenant une description de l'îlot physique incluant tous les modules de l'îlot et paramètres de fonctionnement associés à chaque module pouvant être défini dans le logiciel.

Lors du développement d'un îlot logique, le logiciel fournit des avertissements en cas d'erreurs dans le modèle, et le plus souvent il vous empêche de créer une configuration non valable.

#### **Description d'espace de travail**

<span id="page-9-2"></span>Tous les îlots logiques font partie d'un espace de travail, qui constitue un environnement de projet dans le logiciel de configuration Advantys. Vous pouvez créer plusieurs espaces de travail et chacun peut contenir jusqu'à 10 îlots de différentes familles de produits.

Dans un espace de travail, vous pouvez

- configurer des îlots ;
- télécharger les configurations des îlots logiques vers les îlots physiques et/ou
- décharger les données de configuration des îlots physiques vers des îlots logiques.

#### **Familles de produits**

<span id="page-10-0"></span>Le logiciel de configuration Advantys est compatible avec les quatre familles de produits matériels suivantes :

- Famille FTB Advantys
- Famille FTM Advantys
- Famille OTB Advantys
- Famille STB Advantys

Chaque famille de produits comporte des modules de différents types et groupes, avec des performances différentes. Vous pouvez donc sélectionner la famille de produits répondant le mieux à vos exigences.

## <span id="page-11-1"></span><span id="page-11-0"></span>**Famille FTB**

#### **Description de la famille FTB**

<span id="page-11-2"></span>La famille Advantys FTB (bornier terrain) est composée de répartiteurs d'E/S comprenant une interface réseau pour CANopen.

Tous les modules FTB possèdent une notation de protection d'entrée (IP) de 67 conformément à la norme IEC 60529.

#### **Description de l'îlot FTB**

Un îlot FTB Advantys est toujours composé d'1 module FTB. Selon le module, le nombre d'entrées et sorties numériques préconfigurées et configurables varie.

<span id="page-11-3"></span>Les répartiteurs d'E/S CANopen fournissent les entrées et sorties numériques suivantes :

![](_page_11_Picture_73.jpeg)

## <span id="page-12-1"></span><span id="page-12-0"></span>**Famille FTM**

#### **Description de la famille FTM**

<span id="page-12-2"></span>La famille Advantys FTM (module terminal terrain) comprend des modules d'interface réseau (NIM) pour CANopen et plusieurs répartiteurs d'E/S.

De même qu'avec les modules FTB, tous les modules FTM sont des modules IP67.

#### **Présentation des groupes de modules**

:

<span id="page-12-4"></span>Les modules appartenant à la famille FTM se répartissent dans les groupes suivants

![](_page_12_Picture_152.jpeg)

#### **Description de l'îlot FTM**

<span id="page-12-3"></span>Un îlot FTM Advantys est composé d'1 module d'interface réseau FTM et d'au moins 1 répartiteur d'E/S FTM.

Chaque NIM est équipé de 4 connecteurs de type M12 pour la connexion des répartiteurs. Ceci permet une architecture en étoile pouvant se composer de 4 segments. Chaque segment peut contenir jusqu'à 4 répartiteurs d'E/S, connectés par chaînage (architecture en ligne). Ainsi, un îlot FTM peut inclure un nombre maximum de 4 répartiteurs d'E/S analogiques, soit 1 par segment car ils ne sont pas extensibles, ou 16 répartiteurs d'E/S numériques, soit 3 extensibles et 1 compact par segment.

Selon la référence, chaque voie des répartiteurs d'E/S numériques correspond exclusivement à un des types suivants :

- voie d'entrée
- voie de sortie
- $\bullet\text{ voie}$  de diagnostic

## <span id="page-13-1"></span><span id="page-13-0"></span>**Famille OTB**

#### **Description de la famille OTB**

<span id="page-13-4"></span>La famille Advantys OTB (bornier optimisé) comprend des modules d'interface réseau avec des E/S intégrées et des modules d'E/S d'expansion.

Tous les modules OTB possèdent une notation de protection d'entrée (IP) de 20 conformément à la norme IEC 60529.

#### **Présentation des groupes de modules**

:

<span id="page-13-2"></span>Les modules appartenant à la famille OTB se répartissent dans les groupes suivants

![](_page_13_Picture_156.jpeg)

#### **Description des îlots OTB**

<span id="page-13-5"></span>Un îlot FTB Advantys est toujours composé d'1 NIM FTB. Chaque NIM possède 12 entrées intégrées et 8 sorties intégrées et accepte jusqu'à 7 Twido ou modules d'expansion d'E/S TM2.

<span id="page-13-3"></span>Les NIM OTB prennent en charge les bus de terrain ou réseaux suivants :

- bus de terrain CANopen
- $\bullet$  bus de terrain Modbus
- réseau de communication Ethernet

Les NIM OTB fournissent les fonctions spécifiques suivantes :

- $\bullet$  compteur rapide (RFC)
- compteur très rapide (RVFC)
- générateur d'ondes de choc (RPLS)
- z générateur d'ondes de choc avec modulation de la largeur d'impulsion (RPWM)
- filtre d'entrée programmable

## <span id="page-14-1"></span><span id="page-14-0"></span>**Famille STB**

#### **Description de la famille STB**

<span id="page-14-3"></span>La famille Advantys STB comprend des NIM pour bus terrain ouvert, des modules de distribution d'alimentation, des modules d'E/S standard et spécifiques, des modules d'extension et des modules spécifiques. Ces modules constituent les modules STB de base Advantys. Par ailleurs, un îlot STB peut être étendu aux appareils non STB. Il peut s'agir de modules recommandés et/ou d'appareils CANopen améliorés.

#### **Aperçu des groupes de modules**

<span id="page-14-2"></span>Le tableau suivant montre comment ces modules sont groupés :

![](_page_14_Picture_87.jpeg)

#### **Description de l'îlot STB**

<span id="page-15-2"></span>Un îlot Advantys STB doit contenir au moins 1 NIM, 1 module d'E/S STB, un module de distribution d'alimentation et une terminaison. Le NIM réside dans le segment primaire qui est la partie obligatoire d'un îlot STB. Par ailleurs, chaque îlot peut comporter jusqu'à 6 segments d'extension. Tous les modules STB, hormis les NIM, sont montés sous forme d'unités de base interconnectées sur des rails DIN, formant ainsi la structure de bus des îlots. Les NIM sont directement associés aux rails DIN.

En fonction du type d'extension, le nombre de modules maximum pris en charge par un bus d'îlot STB varie comme suit :

![](_page_15_Picture_172.jpeg)

#### **Modules Advantys STB**

<span id="page-15-1"></span>Les modules Advantys STB de base sont conçus pour des facteurs de forme Advantys STB spécifiques s'adaptant sur les unités de base des bus d'îlot. Ils sont auto-adressables et tirent pleinement parti des capacités de communication et de distribution d'alimentation de l'îlot. Les capacités de fonctionnement d'un îlot dépendent du type de NIM. Différents modèles de modules NIM sont disponibles pour prendre en charge les divers bus terrain ouverts et les différentes exigences opérationnelles.

<span id="page-15-4"></span>Les NIM suivants proposent différents niveaux de fonctionnement :

- de base
- standard
- <span id="page-15-0"></span> $\bullet$  premium

Il existe un type de NIM pour chacun des réseaux de bus terrain suivants :

- CANopen
- DeviceNet
- Ethernet et Ethernet/IP
- $\bullet$  Fipio
- Interbus
- Modbus Plus
- <span id="page-15-3"></span>• Profibus DP

Tous les NIM ont une alimentation intégrée. De plus, des alimentations auxiliaires sont disponibles. Pour étendre et terminer des îlots, des modules de fin de segment (EOS), de début de segment (BOS) et une plaque de terminaison doivent être utilisés.

#### **Modules préférés**

<span id="page-16-1"></span>Un module recommandé est un appareil provenant d'un autre catalogue Schneider Electric ou d'un développeur extérieur, doté de la compatibilité totale avec le protocole de bus d'îlot Advantys STB. Les modules préférentiels sont mis au point et qualifiés en accord avec Schneider Electric, ils sont totalement conformes aux normes Advantys STB et ils sont adressables automatiquement.

Pour l'essentiel, le bus d'îlot traite un module recommandé de la même manière que des modules d'E/S Advantys STB standard, mais avec quatre différences clés :

- Un module recommandé n'a pas le même format qu'un module Advantys STB et ne s'adapte pas aux unités de base standard. Il ne peut donc se trouver dans un segment Advantys STB.
- Un module recommandé a besoin de sa propre alimentation électrique. Il ne reçoit aucune alimentation logique de la part du bus d'îlot.

Les modules recommandés se configurent à l'aide du logiciel de configuration Advantys. Ils peuvent être placés entre des segments d'E/S STB ou à la fin de l'îlot. Si un module recommandé est le dernier module du bus d'îlot, il doit avoir une terminaison.

Vous pouvez utiliser les modules recommandés uniquement avec les NIM suivants :

- standard
- $\bullet$  premium

#### **Equipements CANopen améliorés**

<span id="page-16-0"></span>Les équipements CANopen ne sont pas auto-adressables sur le bus d'îlot et doivent être adressés manuellement, généralement à l'aide de commutateurs matériels incorporés à l'appareil. Ils se configurent à l'aide du logiciel de configuration Advantys. Les équipements CANopen doivent être installés à la fin de l'îlot. Une terminaison doit être prévue à la fin du dernier segment Advantys STB et sur le dernier appareil CANopen.

Les équipements CANopen améliorés sont des équipements CANopen avec un affichage amélioré des paramètres et produits à partir du catalogue de base, comme les modules Advantys STB et les modules recommandés.

Vous pouvez utiliser les appareils CANopen avec les NIM suivants uniquement :

- $\bullet$  standard
- $\bullet$  premium

# <span id="page-18-0"></span>**Communication**

# **2**

#### **Introduction**

Ce chapitre donne une vue générale des différents types de bus terrain ou réseaux pris en charge par les produits matériels et logiciels de configuration Advantys.

#### **Contenu de ce chapitre**

Ce chapitre contient les sujets suivants :

![](_page_18_Picture_49.jpeg)

## <span id="page-19-1"></span><span id="page-19-0"></span>**Types de communication disponibles**

#### **Introduction**

<span id="page-19-2"></span>Selon la famille de produits, les types de bus de terrain ou de réseau suivants sont disponibles :

![](_page_19_Picture_162.jpeg)

#### **Principales caractéristiques**

Pour vous aider à choisir le bus de terrain ou le réseau qui répond le mieux à vos besoins, les principales caractéristiques de chaque type sont décrites dans les pages suivantes.

Les caractéristiques décrites comprennent les rubriques suivantes :

- architecture du bus de terrain/réseau
- modèle de communication
- nombre maximum d'ID de nœud
- limites de registre
- compression de bits
- longueurs de câble/réseau
- $\bullet$  taux de transmission

## <span id="page-20-1"></span><span id="page-20-0"></span>**Caractéristiques des bus de terrain pour STB**

#### **Vue d'ensemble des caractéristiques des bus de terrain**

![](_page_20_Picture_341.jpeg)

<span id="page-20-2"></span>Ce tableau répertorie les principales caractéristiques des types de bus de terrain ou de réseau disponibles pour les modules Advantys :

![](_page_21_Picture_68.jpeg)

Pour les taux de transmission et longueurs de réseaux, consultez la rubrique *[Taux](#page-22-1)  [de transmission et longueurs de réseau](#page-22-1), page [23](#page-22-1)*.

## <span id="page-22-1"></span><span id="page-22-0"></span>**Taux de transmission et longueurs de réseau**

#### **Introduction**

<span id="page-22-2"></span>La longueur de câble ou de réseau prise en charge dans un îlot dépend du taux de transmission et vice versa.

#### **Vue d'ensemble des taux de transmission et longueurs de réseau**

Ce tableau répertorie les taux de transmission maximum de chaque type de bus de terrain ou de réseau et les longueurs de câble ou de réseau maximum correspondantes :

![](_page_22_Picture_193.jpeg)

# <span id="page-24-0"></span>**Exemple d'application avec des modules STB**

**3**

#### **Introduction**

Ce chapitre contient un exemple d'application avec des modules STB utilisés pour expliquer

- la création des îlots,
- l'affectation des libellés,
- la configuration des actions-réflexes et
- l'exécution d'une connexion entre l'îlot logique et l'îlot physique et le chargement d'une configuration.

#### **Contenu de ce chapitre**

Ce chapitre contient les sujets suivants :

![](_page_24_Picture_88.jpeg)

## <span id="page-25-1"></span><span id="page-25-0"></span>**Création d'un îlot**

#### **Introduction**

<span id="page-25-2"></span>Dans cet exemple, un automate Premium est connecté à un îlot Advantys STB via le protocole de bus terrain Profibus DP.

L'îlot physique comprend les modules suivants:

- Module d'interface réseau Profibus STBNDP2212
- Module de distribution d'alimentation STBPDT3100
- Module d'entrée numérique à quatre voies STBDDI3420
- Module de sortie numérique à quatre voies STBDDO3410
- Module d'entrée analogique à deux voies STBAVI1270
- Module de sortie analogique à deux voies STBAVO1250
- Plaque de terminaison STBXMP1100

Le nom de l'îlot doit être *Ilot1*. Le nom de l'espace de travail dans lequel se trouve l'îlot doit être *Espacedetravail1*.

#### **Montage de l'îlot physique**

Les modules doivent être montés sur le rail DIN dans le même ordre que dans la liste ci-dessous. Le rail DIN doit être connecté à une alimentation de 24 V.

Pour le montage des modules sur le rail DIN, pour une intégration correcte de l'îlot dans l'espace de travail et un câblage adéquat, consultez le Guide de planification et d'installation du système Advantys STB *(voir Advantys STB, Guide de planification et d'installation du système)*.

La création de l'îlot logique s'effectue de la façon suivante :

- création d'un nouvel espace de travail et d'un nouvel îlot
- ajout de modules à l'îlot

#### **Création d'un nouvel espace de travail**

Après avoir démarré le logiciel de configuration Advantys, procédez de la façon suivante pour créer un nouvel îlot dans un nouvel espace de travail :

![](_page_25_Picture_191.jpeg)

![](_page_26_Picture_130.jpeg)

### **Ajout de modules à l'îlot**

Pour ajouter des modules à un nouvel îlot, procédez de la manière suivante :

![](_page_26_Picture_131.jpeg)

## <span id="page-27-1"></span><span id="page-27-0"></span>**Attribution de libellés aux objets de données**

#### **Introduction**

<span id="page-27-2"></span>Le logiciel de configuration Advantys permet d'attribuer des noms explicites non seulement aux espaces de travail, aux îlots et à leurs segments, mais aussi aux paramètres de module et aux objets de données d'E/S.

Les noms que vous attribuez remplacent complètement les noms génériques (comme cela est le cas pour les espaces de travail, les îlots et les segments) ou sont ajoutés à la fin des noms génériques (comme pour les objets).

![](_page_27_Picture_148.jpeg)

Selon l'objet de données, les libellés sont modifiés et affichés comme suit :

**NOTE :** Les libellés ne doivent pas être redondants et doivent respecter les règles de la norme IEC61131 :

- Seuls les caractères alphanumériques et les caractères de soulignement peuvent être utilisés.
- Le premier caractère doit être alphanumérique.
- Les blancs et les caractères non ASCII ne sont pas autorisés.
- Le libellé ne doit pas dépasser 24 caractères.

Le tableau suivant décrit comment les objets de données sont libellés.

#### **Description des libellés exemples**

Dans l'îlot exemple *Island1*, un paramètre de module et les objets de données de sortie du module de sortie numérique obtiendront des libellés. Les objets de données et les libellés sont indiqués ci-dessous :

![](_page_28_Picture_144.jpeg)

#### **Attribution d'un libellé au paramètre de module**

Avant de réaliser la procédure suivante pour attribuer des libellés à un paramètre de module, assurez-vous que l'îlot est hors ligne et déverrouillé.

![](_page_28_Picture_145.jpeg)

#### **Attribution de libellés aux objets de données de sortie**

Après avoir attribué des libellés au paramètre de module, réalisez la procédure suivante pour attribuer des libellés aux objets de données de sortie :

![](_page_29_Picture_163.jpeg)

Vous pouvez également suivre la méthode ci-après pour attribuer des libellés aux objets de données de sortie :

![](_page_29_Picture_164.jpeg)

## <span id="page-30-1"></span><span id="page-30-0"></span>**Création d'actions-réflexes**

#### **Introduction**

<span id="page-30-2"></span>Dans cet îlot d'exemple, îlot STB, il est possible de créer des actions-réflexes. Nous allons décrire ci-dessous la création d'une action-réflexe logique booléenne.

#### **Description d'une action-réflexe logique booléenne**

Le logiciel de configuration Advantys autorise ces 3 types d'action logique booléenne :

- $\bullet$  AND (et) à deux entrées
- $\bullet$  AND (et) à trois entrées
- XOR (ou exclusif) à deux entrées

Les blocs logiques booléens nécessitent deux types d'entrée : une entrée validation et deux ou trois entrées opérationnelles. Toutes les valeurs d'entrée doivent être des valeurs numériques (booléennes) émanant de sources spécifiées dans l'Editeur d'action-réflexe. Ces sources peuvent par exemple dériver d'un autre module d'entrée sur le bus d'îlot ou d'une valeur constante spécifiée. La valeur de sortie de chaque type d'action est également une valeur booléenne. Elle est mappée au module d'action, qui est toujours 1 des modules de sortie de l'îlot. La voie à laquelle est mappée la sortie de l'action-réflexe devient dédiée à cette action-réflexe et ne peut plus utiliser de données provenant du maître du bus pour mettre à jour son appareil terrain. Il est de plus possible d'effectuer une négation sur les entrées comme sur la sortie.

La table de vérité ci-dessous indique les états de sorties possibles de l'opération AND à 2 entrées :

![](_page_30_Picture_116.jpeg)

#### **Description de l'exemple d'action-réflexe**

L'îlot d'exemple contient un bloc réflexe AND à 2 entrées avec une entrée validation et 2 entrées opérationnelles provenant des sources suivantes :

![](_page_31_Picture_193.jpeg)

Le résultat de cette action-réflexe sera mappé à la voie 4 du module de sortie numérique de l'îlot d'exemple.

#### **Création d'une action-réflexe logique booléenne**

Avant de pouvoir effectuer les étapes ci-dessous pour créer une action-réflexe, vérifiez que l'îlot est hors ligne et déverrouillé :

![](_page_31_Picture_194.jpeg)

### **Sorties de l'action-réflexe créée**

La table de vérité ci-dessous décrit le comportement d'entrée/sortie de l'opération AND à 2 entrées configurée ci-dessus pour l'îlot d'exemple *Ilot1* :

![](_page_32_Picture_29.jpeg)

## <span id="page-33-1"></span><span id="page-33-0"></span>**Chargement de la configuration d'îlot**

#### **Introduction**

<span id="page-33-2"></span>Pour toute opération de chargement, l'îlot logique doit être en mode En ligne. Un îlot logique est considéré comme étant en ligne s'il est correctement connecté à un îlot physique sous tension et en état de fonctionner. La précondition pour une connexion en ligne est la connexion physique du panneau de programmation avec le logiciel de configuration sur le port de configuration du NIM à l'aide d'un câble Modbus.

#### **Connexion à l'îlot physique**

Dans l'exemple ci-dessous, voici la procédure nécessaire pour connecter l'îlot logique à l'îlot physique :

![](_page_33_Picture_147.jpeg)

#### **Téléchargement de la configuration**

<span id="page-33-3"></span>L'option **Télécharger** permet de transférer un fichier de configuration préalablement compilé dans le logiciel de configuration Advantys vers l'îlot physique connecté. Pour un téléchargement, l'îlot physique doit se trouver à l'état Réinitialisation. Si ce n'est pas le cas, un message s'affiche pour vous informer que l'îlot est défini automatiquement sur l'état Réinitialisation. Au cours du téléchargement, une barre de progression affiche l'état d'avancement du téléchargement. Le fichier de configuration est téléchargé dans la mémoire RAM et flash du module NIM où il peut être enregistré dans une carte mémoire amovible.

# <span id="page-34-0"></span>**Exemple d'application avec des modules OTB**

**4**

#### **Introduction**

Ce chapitre contient un exemple d'application avec des modules OTB utilisés pour expliquer

- la création des îlots,
- l'affectation des libellés,
- la configuration des paramètres et
- l'exécution d'une connexion entre l'îlot logique et l'îlot physique et le chargement d'une configuration.

#### **Contenu de ce chapitre**

Ce chapitre contient les sujets suivants :

![](_page_34_Picture_91.jpeg)

## <span id="page-35-1"></span><span id="page-35-0"></span>**Création d'un îlot**

#### **Introduction**

<span id="page-35-2"></span>Dans cet exemple, un automate Premium est connecté à un îlot Advantys OTB via le protocole de bus terrain Advantys OTB.

L'îlot physique comprend les modules suivants:

- $\bullet$  Module d'interface réseau CANopen OTB 1C0DM9LP
- Module d'entrée numérique à 16 voies OTB TWDDDI16DT
- Module d'entrée numérique à 4 voies / module de sortie numérique à 4 voies OTB TWDDMM8DRT
- Module d'entrée analogique à 2 voies OTB TWDAMI2HT
- Module de sortie analogique à 1 voie OTB TWDAMO1HT
- Thermocouple OTB TWDALM3LT

Le nom de l'îlot doit être *Ilot2*. Le nom de l'espace de travail dans lequel se trouve l'îlot doit être *Espacedetravail1*.

#### **Montage de l'îlot physique**

Les modules doivent être connectés dans le même ordre que dans la liste cidessous et avoir une alimentation 24V.

Parce qu'un espace de travail peut comprendre des îlots de familles de produits différentes, l'exemple d'îlot *Ilot2* est ajouté à *Espacedetravail1*, qui a été créé dans le chapitre précédent. Par conséquent, la création de l'îlot logique s'effectue de la façon suivante :

- ouverture d'un nouvel îlot dans un espace de travail existant
- ajout de modules à l'îlot

#### **Ouverture d'un nouvel îlot dans un espace de travail existant**

Après avoir démarré le logiciel de configuration Advantys, procédez de la façon suivante pour ouvrir un nouvel îlot dans un espace de travail existant :

![](_page_35_Picture_194.jpeg)

![](_page_36_Picture_125.jpeg)

## **Ajout de modules à l'îlot**

Pour ajouter des modules à un nouvel îlot, procédez de la manière suivante :

![](_page_36_Picture_126.jpeg)

## <span id="page-37-1"></span><span id="page-37-0"></span>**Attribution de libellés aux objets de données**

#### **Introduction**

<span id="page-37-2"></span>Le logiciel de configuration Advantys permet d'attribuer des noms explicites non seulement aux espaces de travail, aux îlots et à leurs segments, mais aussi aux objets de données d'E/S, aux compteurs et aux générateurs d'impulsions. Contrairement aux modules STB, vous ne pouvez pas attribuer de libellés aux paramètres de module.

Les noms que vous attribuez remplacent complètement les noms génériques (comme cela est le cas pour les espaces de travail, les îlots et les segments) ou sont ajoutés à la fin des noms génériques (comme pour les objets).

Selon l'objet de données, les libellés sont modifiés et affichés comme suit :

![](_page_37_Picture_138.jpeg)

**NOTE :** Les libellés ne doivent pas être redondants et doivent respecter les règles de la norme IEC61131 :

- Seuls les caractères alphanumériques et les caractères de soulignement peuvent être utilisés.
- Le premier caractère doit être alphanumérique.
- Les blancs et les caractères non ASCII ne sont pas autorisés.
- Le libellé ne doit pas dépasser 24 caractères.

Le tableau suivant décrit comment les objets de données sont libellés.

#### **Description des libellés exemples**

Dans l'îlot exemple *Island2*, les objets de données d'entrée du module d'entrée analogique et un compteur recevront des libellés. Les objets de données et les libellés sont indiqués ci-dessous :

![](_page_38_Picture_131.jpeg)

#### **Attribution de libellés aux objets de données d'entrée**

Avant de réaliser la procédure suivante pour attribuer des libellés à des objets de données d'entrée analogique, assurez-vous que l'îlot est hors ligne et déverrouillé.

![](_page_38_Picture_132.jpeg)

#### **Attribution d'un libellé au compteur**

Une fois que vous avez attribué les libellés aux objets de données d'entrée analogique, effectuez la procédure suivante pour attribuer le libellé au compteur :

![](_page_39_Picture_66.jpeg)

## <span id="page-40-1"></span><span id="page-40-0"></span>**Configuration des paramètres**

#### **Introduction**

<span id="page-40-2"></span>Pour les îlots OTB, vous pouvez configurer les paramètres des éléments de données d'E/S, pour les compteurs et les générateurs d'ondes de choc. Les paramètres des objets de données d'E/S sont configurés séparément pour chaque élément.

Dans les exemples suivants, les paramètres d'un élément de données d'entrée analogique et un compteur sont configurés.

#### **Description des exemples de paramètres**

Dans l'exemple d'îlot *llot2*, l'élément de données d'entrée analogique libellé *NumériqueEntréeA* aura les valeurs de paramètre suivantes :

![](_page_40_Picture_177.jpeg)

Dans l'exemple d'îlot *Ilot2*, le compteur libellé *CompteurA* aura les valeurs de paramètre suivantes :

![](_page_40_Picture_178.jpeg)

![](_page_41_Picture_175.jpeg)

#### **Configuration des paramètres pour l'entrée analogique**

Avant de pouvoir effectuer les étapes suivantes qui permettent de configurer les paramètres de l'élément de données d'entrée analogique, vérifiez que l'îlot est hors ligne et déverrouillé :

![](_page_41_Picture_176.jpeg)

![](_page_42_Picture_177.jpeg)

## **Configuration des paramètres du compteur**

Procédez de la façon suivante pour configurer les paramètres du compteur.

![](_page_42_Picture_178.jpeg)

## <span id="page-43-1"></span><span id="page-43-0"></span>**Chargement de la configuration d'îlot**

#### **Introduction**

<span id="page-43-2"></span>Les opérations en ligne sont disponibles pour les îlots OTB uniquement si le module NIM prend en charge Ethernet ou Modbus. Dans ces cas, la connexion est établie via le réseau amont. Comme l'exemple *Ilot2* contient un module NIM CANopen, la connexion à un îlot physique n'est pas possible. Le menu **En ligne** est donc désactivé et vous ne pouvez pas télécharger la configuration que vous avez définie.

#### **Connexion à un îlot physique**

Si votre îlot contient un module NIM OTB Ethernet ou Modbus, vous devez effectuer les étapes suivantes pour connecter l'îlot logique à l'îlot physique :

![](_page_43_Picture_154.jpeg)

#### **Téléchargement de la configuration**

L'option **PC - îlot** permet de transférer un fichier de configuration préalablement compilé dans le logiciel de configuration Advantys vers l'îlot physique connecté. Pour un téléchargement, l'îlot physique doit se trouver à l'état Réinitialisation. Si ce n'est pas le cas, un message s'affiche pour vous informer que l'îlot est défini automatiquement sur l'état Réinitialisation. Au cours du téléchargement, une barre de progression affiche l'état d'avancement du téléchargement. Le fichier de configuration est téléchargé dans la RAM et la mémoire flash du module NIM, où il peut être enregistré dans une carte mémoire amovible.

## <span id="page-44-0"></span>**Glossaire**

![](_page_44_Picture_1.jpeg)

## **A**

#### **Adressage automatique**

Affectation d'une adresse à chaque module d'E/S et appareil recommandé du bus d'îlot.

**I**

#### **Indice de protection IP**

Indice de protection contre les intrusions selon la norme IEC 60529.

Les modules IP20 sont protégés contre l'entrée et le contact d'objets de dimension supérieure à 12,5 mm. Le module n'est pas protégé contre l'entrée nocive d'eau.

Les modules IP67 sont totalement protégés contre les entrées et le contact avec la poussière. L'entrée d'eau en quantité nuisible n'est pas possible quand le boîtier est immergé dans de l'eau jusqu'à une profondeur de 1 m.

#### **Interface réseau de base**

Module d'interface réseau Advantys STB économique qui prend en charge 12 modules d'E/S Advantys STB maximum. Un NIM de base ne prend pas en charge les éléments suivants : logiciel de configuration Advantys, actions-réflexes, écran IHM.

#### **Interface réseau Premium**

Module d'interface réseau Advantys STB conçu à un coût relativement élevé pour supporter de grands nombres de modules, de hautes capacités de transport de données (pour des serveurs Web, par exemple) et d'autres diagnostics sur le bus d'îlot.

#### **Interface réseau standard**

Module d'interface réseau Advantys STB conçu à un coût modéré pour prendre en charge les capacités de configuration et de débit, ainsi que la conception multisegment convenant à la plupart des applications standard sur le bus d'îlot. Un îlot comportant un NIM (Network Interface Module, Module d'interface réseau) standard peut prendre en charge un maximum de 32 modules d'E/S Advantys STB et/ou recommandés adressables, parmi lesquels 12 appareils maximum peuvent être de type CANopen standard.

## **M**

#### **Module recommandé**

Module d'E/S qui fonctionne en tant que nœud auto-adressable sur un îlot Advantys STB, mais ne présentant pas le même facteur de forme qu'un module d'E/S Advantys STB standard et qui, de ce fait, ne s'insère pas dans une embase d'E/S. Un appareil recommandé se relie au bus d'îlot par un module de fin de segment STB XBE 1100 et une longueur de câble d'extension de bus STB XCA 100*x*. Il peut être étendu vers un autre module recommandé ou revenir dans un segment d'îlot standard. Si le module recommandé est le dernier appareil du bus d'îlot, il doit nécessairement se terminer par une résistance de terminaison de 120 Ω.

## **N**

**NIM**

Le module d'interface réseau NIM (network interface module) est l'interface entre un bus d'îlot et le réseau de bus terrain auquel appartient l'îlot. Grâce au NIM, toutes les E/S de l'îlot sont considérées comme formant un nœud unique sur le bus terrain. Le NIM fournit également une alimentation logique de 5 V aux modules d'E/S Advantys STB présents sur le même segment que lui.

# **S**

#### **Segment**

Groupe de modules d'E/S et d'alimentation interconnectés. Tout îlot doit inclure au moins un segment, jusqu'à un maximum de sept segments, en fonction du type de NIM (Network Interface Module, Module d'interface réseau) utilisé.

Dans le cas d'îlots STB, le premier module (le plus à gauche) d'un segment doit nécessairement fournir l'alimentation logique et les communications du bus d'îlot aux modules d'E/S qui se trouvent à sa droite. Dans le premier segment (ou segment de base), cette fonction est toujours remplie par un NIM. Dans un segment d'extension, c'est un module BOS STB XBE 1200 ou STB XBE 1300 qui s'acquitte de cette fonction.

## <span id="page-48-0"></span>**Index**

![](_page_48_Picture_1.jpeg)

# **A**

accessoires, *[14](#page-13-2)*, *[15](#page-14-2)* architecture de bus de terrain, *[21](#page-20-2)* attribution de libellés au sein d'îlots OTB, *[38](#page-37-2)* attribution de libellés au sein d'îlots STB, *[28](#page-27-2)*

# **C**

CANopen, *[13](#page-12-2)*, *[14](#page-13-3)*, *[16](#page-15-0)*, *[20](#page-19-2)*, *[21](#page-20-2)*, *[23](#page-22-2)* caractéristiques de bus de terrain architecture, *[21](#page-20-2)* compression de bits, *[21](#page-20-2)* couches physiques, *[23](#page-22-2)* limitations de nœud, *[21](#page-20-2)* limites de registre, *[21](#page-20-2)* longueurs de réseau, *[23](#page-22-2)* modèles de communication, *[21](#page-20-2)* taux de transmission, *[23](#page-22-2)* chargement de configurations d'îlot OTB, *[44](#page-43-2)* chargement de la configuration d'îlot STB, *[34](#page-33-2)* compression de bits, *[21](#page-20-2)* configuration des paramètres, *[41](#page-40-2)* couches physiques, *[23](#page-22-2)* création d'actions-réflexes, *[31](#page-30-2)* création des îlots OTB, *[36](#page-35-2)* création des îlots STB, *[26](#page-25-2)*

## **D**

DeviceNet, *[16](#page-15-0)*, *[20](#page-19-2)*, *[21](#page-20-2)*, *[23](#page-22-2)*

## **E**

équipements CANopen améliorés, *[17](#page-16-0)* Espaces de travail, *[10](#page-9-2)* Ethernet, *[14](#page-13-3)*, *[16](#page-15-0)*, *[20](#page-19-2)*, *[21](#page-20-2)*, *[23](#page-22-2)* Ethernet/IP, *[16](#page-15-0)*, *[20](#page-19-2)* extension d'îlots STB aux équipements CANopen améliorés, *[17](#page-16-0)* to Advantys STB modules, *[16](#page-15-1)* vers modules recommandés, *[17](#page-16-1)*

## **F**

Famille FTB, *[11](#page-10-0)*, *[12](#page-11-2)* Famille FTM, *[11](#page-10-0)*, *[13](#page-12-2)* Famille OTB, *[11](#page-10-0)*, *[14](#page-13-4)* Famille STB, *[11](#page-10-0)*, *[15](#page-14-3)* famille STB équipements CANopen améliorés, *[17](#page-16-0)* modules recommandés, *[17](#page-16-1)* modules STB, *[16](#page-15-1)* Fipio, *[16](#page-15-0)*, *[20](#page-19-2)*, *[21](#page-20-2)*, *[23](#page-22-2)*

## **I**

Ilots, *[10](#page-9-3)* FTB, *[12](#page-11-3)* FTM, *[13](#page-12-3)* OTB, *[14](#page-13-5)* STB, *[16](#page-15-2)* îlots de terminaison, *[17](#page-16-0)* Ilots FTB, *[12](#page-11-3)*

Ilots FTM, *[13](#page-12-3)* Ilots OTB, *[14](#page-13-5)* Ilots STB, *[16](#page-15-2)* îlots STB de terminaison, *[17](#page-16-1)* Interbus, *[16](#page-15-0)*, *[20](#page-19-2)*, *[21](#page-20-2)*, *[23](#page-22-2)* IP20, *[14](#page-13-4)* IP67, *[12](#page-11-2)*, *[13](#page-12-2)*

# **L**

limitations de nœud, *[21](#page-20-2)* limites de registre, *[21](#page-20-2)* longueurs de réseau, *[23](#page-22-2)*

# **M**

Modbus, *[14](#page-13-3)* Modbus Plus, *[16](#page-15-0)*, *[20](#page-19-2)*, *[21](#page-20-2)*, *[23](#page-22-2)* modèles de communication, *[21](#page-20-2)* module thermocouple, *[14](#page-13-2)* modules d'E/S, *[15](#page-14-2)* modules d'E/S , *[14](#page-13-2)* modules d'E/S compacts, *[13](#page-12-4)* modules d'E/S extensibles, *[13](#page-12-4)* Modules FTB Répartiteurs d'E/S CANopen, *[12](#page-11-3)* Modules FTM modules d'E/S compacts, *[13](#page-12-4)* Modules d'E/S extensibles, *[13](#page-12-4)* NIM, *[13](#page-12-4)* Modules OTB accessoires, *[14](#page-13-2)* module thermocouple, *[14](#page-13-2)* Modules d'E/S, *[14](#page-13-2)* NIM, *[14](#page-13-2)* modules recommandés, *[17](#page-16-1)* modules spéciaux, *[15](#page-14-2)* modules STB alimentation auxiliaire, *[16](#page-15-3)* modules d'E/S, *[15](#page-14-2)* modules de début de segment, *[16](#page-15-3)* modules de distribution d'alimentation,

#### *[15](#page-14-2)*

modules de fin de segment, *[16](#page-15-3)* modules spéciaux, *[15](#page-14-2)* NIM, *[16](#page-15-1)* plaque de terminaison, *[16](#page-15-3)*

## **N**

NIM de base, *[16](#page-15-4)* FTM, *[13](#page-12-4)* OTB, *[14](#page-13-2)* premium, *[16](#page-15-4)* standard, *[16](#page-15-4)* STB, *[15](#page-14-2)* NIM de base, *[16](#page-15-4)* NIM premium, *[16](#page-15-4)* NIM standard, *[16](#page-15-4)*

## **P**

Profibus DP, *[16](#page-15-0)*, *[20](#page-19-2)*, *[21](#page-20-2)*, *[23](#page-22-2)*

## **R**

Répartiteurs d'E/S, *[13](#page-12-3)*

## **T**

taux de transmission, *[23](#page-22-2)* télécharger, *[34](#page-33-3)* terminaison des îlots STB, *[16](#page-15-3)* types de bus de terrain CANopen, *[21](#page-20-2)*, *[23](#page-22-2)* DeviceNet, *[21](#page-20-2)*, *[23](#page-22-2)* Ethernet, *[21](#page-20-2)*, *[23](#page-22-2)* Fipio, *[21](#page-20-2)*, *[23](#page-22-2)* Interbus, *[21](#page-20-2)*, *[23](#page-22-2)* Modbus Plus, *[21](#page-20-2)*, *[23](#page-22-2)* Profibus DP, *[21](#page-20-2)*, *[23](#page-22-2)*

types de bus terrain CANopen, *[20](#page-19-2)* DeviceNet, *[20](#page-19-2)* Ethernet, *[20](#page-19-2)* Ethernet/IP, *[20](#page-19-2)* Fipio, *[20](#page-19-2)* Interbus, *[20](#page-19-2)* Modbus Plus, *[20](#page-19-2)* Profibus DP, *[20](#page-19-2)*